## UBND TỈNH NINH THUÂN **SỞ GIAO THÔNG VẬN TẢI**

## **CỘNG HÒA XÃ HỘI CHỦ NGHĨA VIỆT NAM Độc lập – Tự do – Hạnh phúc**

V/v đề nghị phối hợp tuyên truyền cấp, đổi giấy phép lái xe trực tuyến

do ngành Giao thông vận tải cấp.

Số: 2967 /SGTVT-QLVT *Ninh Thuận, ngày <sup>06</sup> tháng 11 năm 2023* 

Kính gửi:

- Các Sở, ban, ngành, huyện, thành phố;
- Đài Phát thanh Truyền hình tỉnh;
- Các đơn vị kinh doanh vận tải bằng ô tô;
- Các Bến xe khách;
- Các Trung tâm đào tạo, sát hạch lái xe.

Hiện nay, Sở Giao thông vận tải đã và đang thực hiện việc cấp đổi GPLX do ngành Giao thông vận tải cấp, mức độ 4 trên Cổng dịch vụ công Quốc gia (cấp, đổi GPLX ô tô, chưa triển khai đối với GPLX mô tô).

Dịch vụ công mức độ 4 đổi giấy phép lái xe trên Cổng dịch vụ công Quốc gia được thực hiện hoàn toàn trên môi trường số nên có thể thực hiện ở mọi lúc, mọi nơi bằng máy tính hoặc điện thoại thông minh có kết nối internet, giúp người dân thuận lợi, chủ động đăng ký, kê khai thông tin qua mạng thay vì phải trực tiếp đến trụ sở cơ quan nhà nước như trước đây, tiết kiệm được rất nhiều thời gian và chi phí đi lại.

Để hoàn thiện thủ tục nhanh gọn, người dân cần chuẩn bị trước 1 file ảnh chân dung nền xanh , 2 file scan hoặc ảnh chụp hình ảnh 2 mặt căn cước công dân và giấy phép lái xe cũ. Ngoài ra, người dân cũng cần có ứng dụng thanh toán trực tuyến của các ngân hàng hoặc các ví điện tử để nộp lệ phí đổi giấy phép lái xe trên Cổng dịch vụ công Quốc gia.

## **Các bước thực hiện đổi giấy phép lái xe mức độ 4 (trực tuyến)**

Bước 1: Tìm hiểu thông tin dịch vụ công tại trang **dvc4.gplx.gov.vn**

Người dân có thể tìm hiểu thông tin dịch vụ công Đổi giấy phép lái xe do ngành Giao thông vận tải cấp để xem điều kiện để có thể nộp hồ sơ trực tuyến mức 4 và chuẩn bị các thành phần hồ sơ theo quy định.

Bước 2: Đăng ký tài khoản và đăng nhập hệ thống

Người dân có thể đăng ký tài khoản bằng: Thuê bao di động; Mã số BHXH; Sim ký số; USB ký số;

Lưu ý: Để đăng ký bằng Thuê bao di động hoặc Mã số BHXH thì thông tin của người dân phải trùng khớp với thông tin đã đăng ký với nhà mạng hoặc Cơ quan BHXH

Sau khi đăng ký tài khoản, Người dân đăng nhập bằng 1 trong các cách sau: CMT/CCCD; Sim ký số; USB ký số.

Bước 3: Nộp hồ sơ và thanh toán trực tuyến

Người dân thực hiên các công việc: Kê khai thông tin; Đính kèm thành phần hồ sơ theo quy định; Thanh toán trực tuyến và nhập thông tin nhận kết quả tại nhà (nếu có nhu cầu). Nộp hồ sơ đến cơ quan giải quyết.

Bước 4: Tra cứu, theo dõi tình trạng xử lý hồ sơ

Sau khi nộp hồ sơ thành công, người nộp hồ sơ có thể tra cứu tình trạng xử lý theo mã hồ sơ hoặc vào mục Danh sách hồ sơ của tôi để theo dõi chi tiết

Mặc dù có nhiều điểm ưu việt, thuận lợi hơn cách làm trực tiếp, nhất là việc chủ động được thời gian, địa điểm thực hiện và tiết kiệm rất nhiều thời gian, chi phí đi lại, song dịch vụ công trực tuyến mức độ 4 đổi giấy phép lái xe vẫn chưa được nhiều người dân lựa chọn thực hiện.

Để góp phần thực hiện thành công mục tiêu Quốc gia về chuyển đổi số, cải cách hành chính và tạo mọi điều kiện thuận lợi cho người dân trong thực hiện các thủ tục hành chính, Sở Giao thông vận tải đề nghị và rất mong có sự phối hợp của các Sở, ban ngành, địa phương, Đài Phát thanh - Truyền hình tỉnh, các Trung tâm đào tạo lái xe, Trung tâm sát hạch lái xe, đơn vị kinh doanh vận tải bằng xe ô tô trên địa bàn tỉnh thông tin, tuyên truyền về các lợi ích khi thực hiện đổi giấy phép lái xe ô tô trực tuyến đến đội ngũ cán bộ, công chức, viên chức, nhân viên, giáo viên, lái xe … trong đơn vị mình và người dân để hiểu và hưởng ứng thực hiện.

Sở Giao thông vận tải trân trọng sự phối hợp của các cơ quan, đơn vị ./.

- 
- Các cơ quan báo chí, truyền thông;
- Lãnh đạo Sở;
- Trang Website Sở GTVT;
- Lưu VT. vot

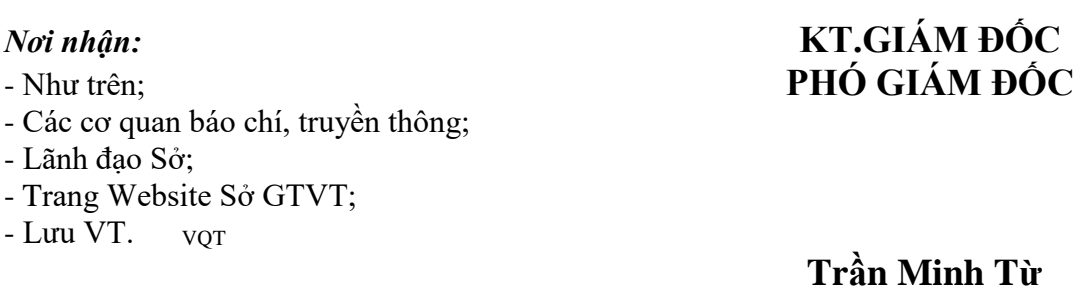